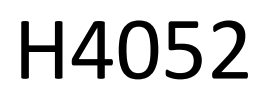

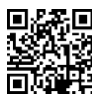

# CZ | GoSmart IP-500 GUARD rotācijas bērnu monitors ar monitoru un Wi-Fi

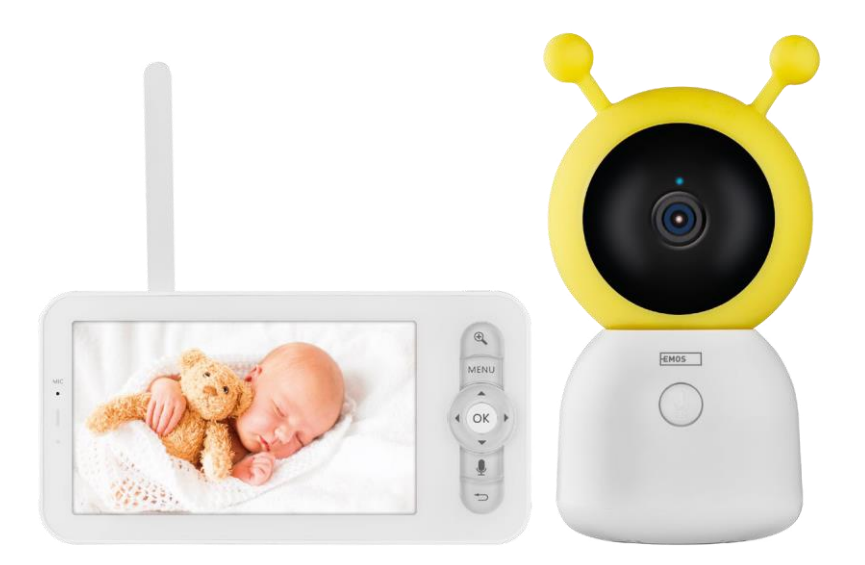

# ~/ Saturs

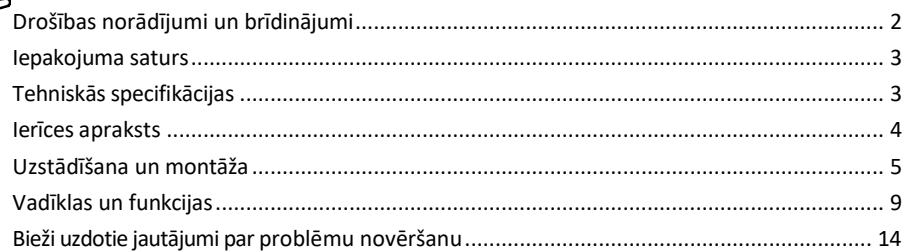

# <span id="page-1-0"></span>Drošības norādījumi un brīdinājumi

Pirms ierīces lietošanas izlasiet lietošanas instrukciju.

Ievērojiet šajā rokasgrāmatā sniegtos drošības norādījumus.

Ierīces barošanai neizmantojiet vairākus pagarinātājus. Pretējā gadījumā var r a s t i e s paaugstināta temperatūra un ugunsbīstamība.

Nenovietojiet uz ierīces smagus priekšmetus.

Netīrumu tīrīšanai no ierīces ārpuses neizmantojiet ūdeni vai ķimikālijas. Vienmēr izmantojiet sausu drānu, lai novērstu mehāniskus bojājumus un elektrošoku.

Nelieciet un neatvienojiet strāvas kabeli no elektrotīkla ar spēku. Ja tas ir bojāts, pastāv ugunsgrēka vai elektriskās strāvas trieciena risks.

Nevienojiet ierīci ar citām ierīcēm, citādi tā var tikt neatgriezeniski bojāta.

Nepieslēdziet strāvas vadu strāvas kontaktligzdai ar slapjām vai mitrām rokām, jo pastāv elektrošoka risks.

Neuzstādiet ierīci mitrā vidē. Noteikto ekspluatācijas apstākļu neievērošana var izraisīt ugunsgrēku, elektrošoku vai neatgriezenisku iekārtas bojājumu.

Nedemontējiet, neremontējiet un nemodificējiet iekārtu paši. Šāda rīcība var izraisīt ugunsgrēku, elektrošoku vai neatgriezeniskus bojājumus.

EMOS spol. s r.o. paziņo, ka produkts H4052 atbilst pamatprasībām un citiem attiecīgajiem direktīvu noteikumiem. Iekārtu var brīvi ekspluatēt ES.

Atbilstības deklarācija ir atrodama tīmekļa vietnē http://www.emos.eu/download.

Iekārtu var ekspluatēt, pamatojoties uz vispārējo atļauju Nr. VO-R/10/07.2021-8 ar grozījumiem.

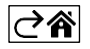

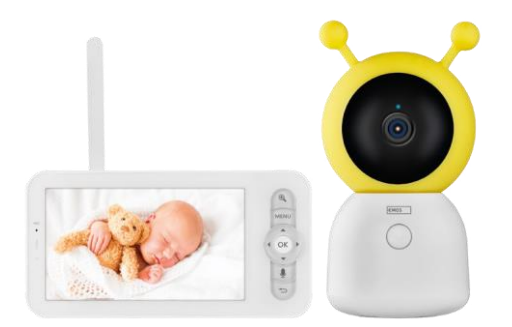

#### <span id="page-2-0"></span>Iepakojuma saturs

Kameras monitors Barošanas adapteris 2× USB kabelis 2× turētājs Skrūves RESET kontaktdakša s Rokasgrāmata

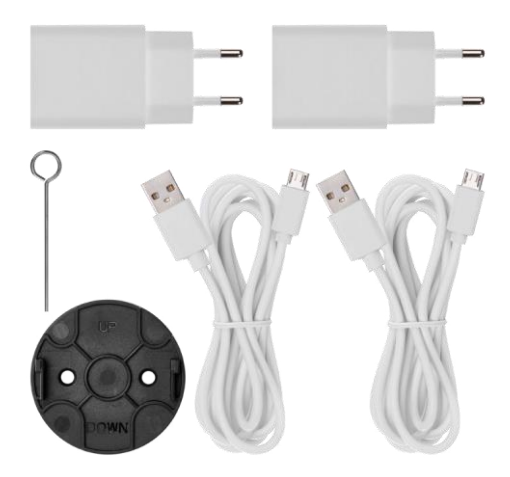

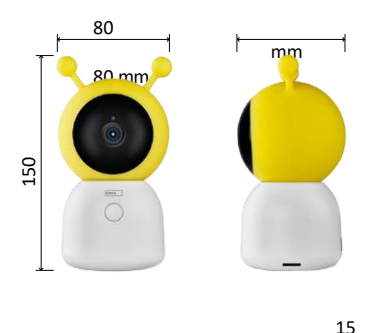

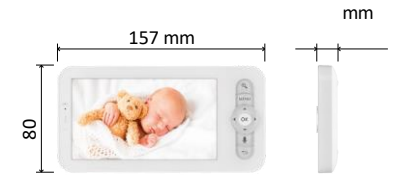

Tehniskās specifikācijas

Barošanas avots: līdzstrāvas 5 V/1 A Kameras izmērs: 150 × 80 × 80 mm Monitora izmērs: 157 × 81 × 15 mm Tīrais svars: 462 g Izšķirtspēja: 1 280 × 720 Monitora akumulatora ietilpība: 3000 mAh Sensors: 1/2,8'' 3 megapikseļu CMOS IR attālums: nakts redzamība līdz 10 m Objektīvs: 3,6 mm, F2.0 Uzglabāšana: SD karte (maks. 128 GB) APP: EMOS GoSmart Android un iOS Savienojums: 2.4 G Wi-Fi (IEEE802.11b/g/n) Frekvenču josla: 2,400-2,4835 GHz Maksimālais lietotāju skaits: 6

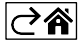

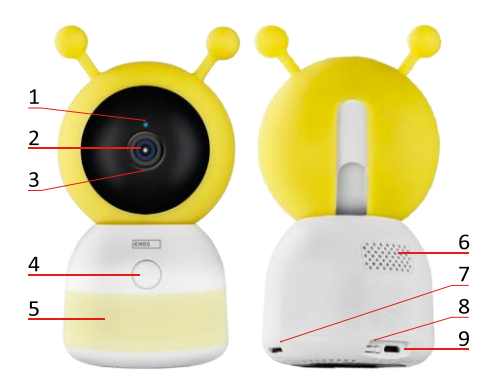

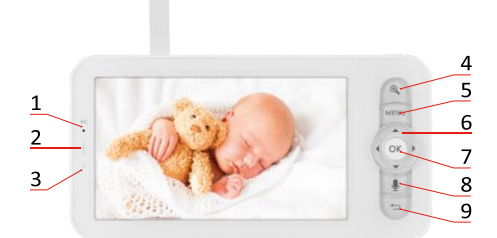

<span id="page-3-0"></span>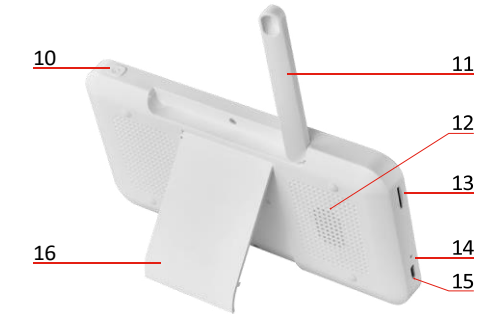

# Ierīces apraksts

#### Kameras bloka apraksts

- 1 Stāvokļa LED
- LED mirgo sarkanā krāsā: ierīce gaida savienojumu ar Wi -Fi tīklu.
- LED indikators ir zils: kamera darbojas pareizi.
- LED indikators ir sarkans: ierīce nedarbojas.
- 2 Kamera
- 3 Mikrofons
- 4 Izsaukuma poga/pāra poga
- Īss pogas nospiešana iniciēs zvanu.
- Ilgstoši nospiežot pogu, tiek aktivizēts savienošanas režīms.
- 5 Nakts gaisma
- 6 Runātājs
- 7 SD kartes slots
- 8 RESET poga
- 9 USB ieeja

#### Portatīvā monitora apraksts

- 1 Mikrofons
- 2 Strāvas statusa LED:
- Gaismas diode ir oranža: Enerģijas padeve
- LED ir zaļš: pilnībā uzlādēts 3 -

Stāvokļa LED:

- LED indikators ir dzeltens: Monitors ir ieslēgts.
- LED nedeg: monitors ir izslēgts.
- 4 Tālummaiņas vadība 1×/2×/4×
- 5 Ievadiet izvēlni
- 6 Vadīklas izvēlnes navigācija
- 7 Apstiprinājuma poga
- 8 Zvana veikšana ar kameru
- 9 Atpakaļ poga
- 10 Ieslēgšanas/izslēgšanas poga Nospiediet pogu 5 sekundes, lai ieslēgtu/izslēgtu monitoru.
- 11 Antena leņķa maiņa ietekmē signāla līmeni
- 12 Runātājs
- 13 SD kartes slots
- 14 Atiestatīšanas poga nospiediet RESET pogu uz 5 sekundēm, lai atjaunotu ierīces rūpnīcas iestatījumus .
- 15 USB ieeja
- 16 Turētājs

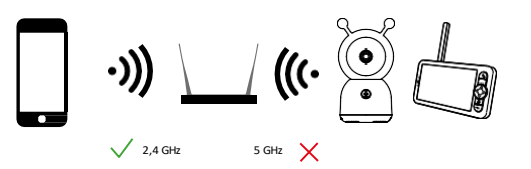

Pazinojums

Kamera atbalsta tikai 2,4 GHz Wi -Fi (5 GHz nav atbalstīta).

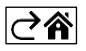

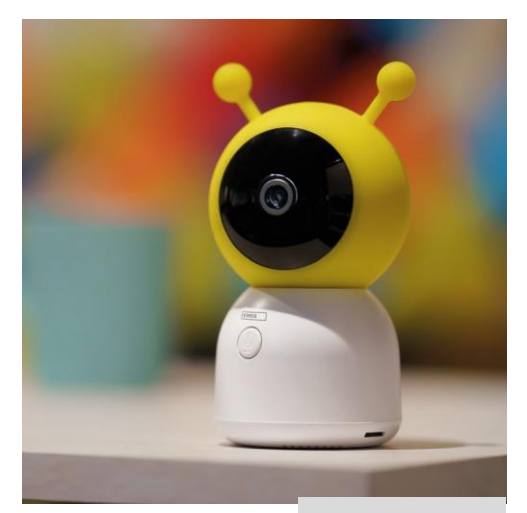

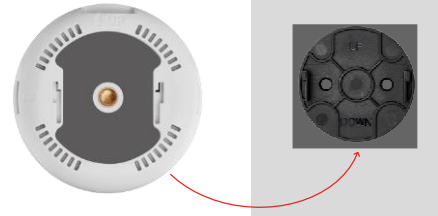

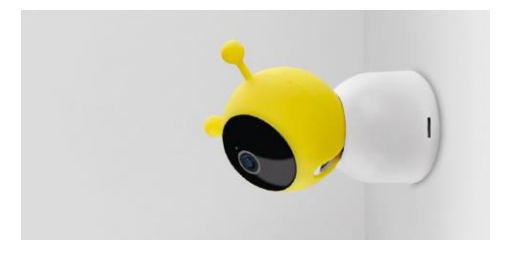

# <span id="page-4-0"></span>Uzstādīšana un montāža

Kameras uzstādīšana uz līdzenas virsmas Novietojiet kameras bloku uz līdzenas, tīras virsmas.

# Kameras uzstādīšana pie sienas

- 1. Izmantojiet komplektā iekļauto kronšteinu, lai to novietotu vēlamajā vietā.
- 2. Piestipriniet ar komplektā iekļautajām skrūvēm.
- 3. Uzstādiet kameru uz stiprinājuma.

#### Monitora savienošana pārī ar kameru

Ieslēdziet kameru, un monitors automātiski izveidos savienojumu.

Ja savienojums neizdodas, izpildiet tālāk norādītās savienojuma savienošanas darbības. Savienošanu ierobežo attālums, tāpēc pārliecinieties, ka attālums starp monitoru un kameru nav lielāks par 200 metriem.

- Uz monitora nospiediet MENU un izvēlieties zobrata ikonu
- Iestatījumos atlasiet Kamera un izvēlieties Kamera 1 vai Kamera 2.
- Redzēsiet, ka ierīce nav savienota pārī:

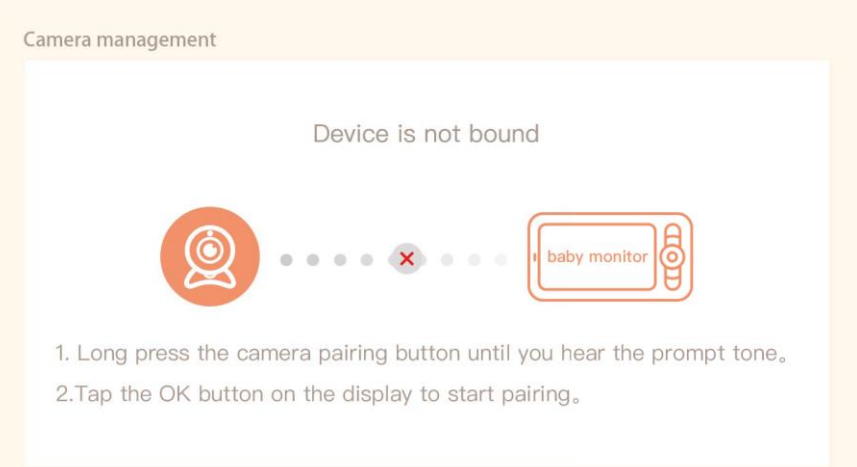

- Nospiediet OK uz monitora, un "X" ikonai starp kameru un monitoru vajadzētu pazust $\mathsf{\mathsf{X}}$ .
- Turiet nospiestu pogu ar iegravēto mikrofonu uz kameras, līdz atskan apstiprinājuma signāls.
- Monitors automātiski identificē kameru un paziņo, ka ierīce ir savienota:

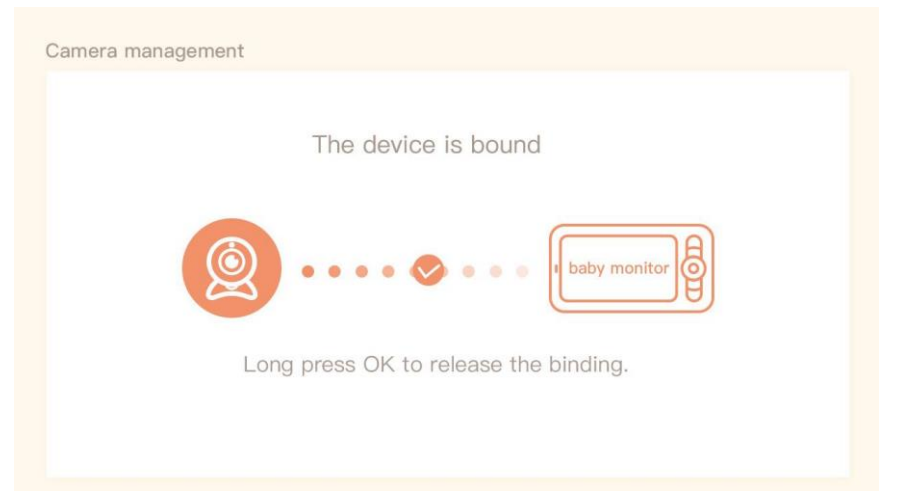

Vienam monitoram var pieslēgt otru kameru. Ja ir pieslēgtas divas kameras, monitorā vienlaikus tiek rādīti divi tiešraides priekšskati.

#### Savienošana ar lietotni

EMOS GoSmart lietotnes instalēšana

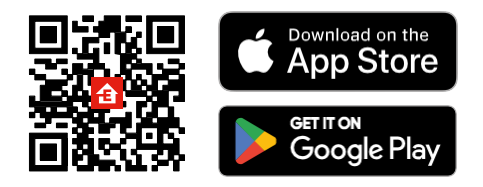

- Lietotne ir pieejama Android un iOS operētājsistēmām, izmantojot Google Play un App Store.
- Lai lejupielādētu lietotni, lūdzu, skenējiet QR kodu.

#### Soļi EMOS GoSmart mobilajā lietotnē

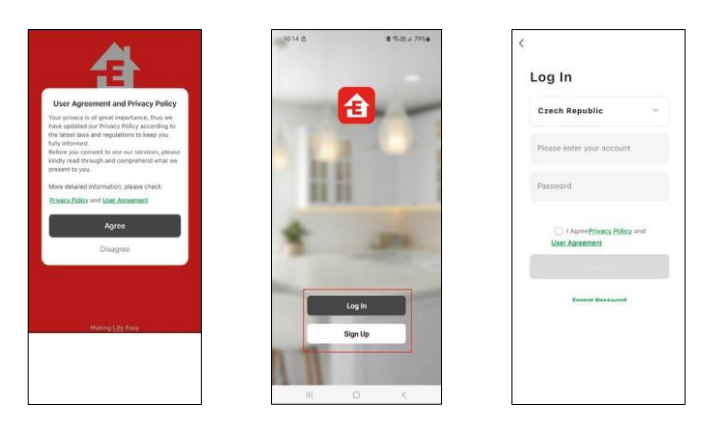

- 1. Atveriet lietotni EMOS GoSmart, apstipriniet konfidencialitātes politiku un noklikšķiniet uz Piekrītu.
- 2. Izvēlieties reģistrācijas iespēju.
- 3. Ievadiet derīgas e-pasta adreses nosaukumu un izvēlieties paroli.
- 4. Apstipriniet savu piekrišanu konfidencialitātes politikai.
- 5. Izvēlieties Reģistrēt.

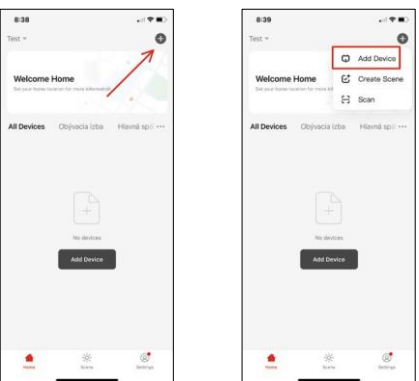

6. Atlasiet Pievienot ierīci.

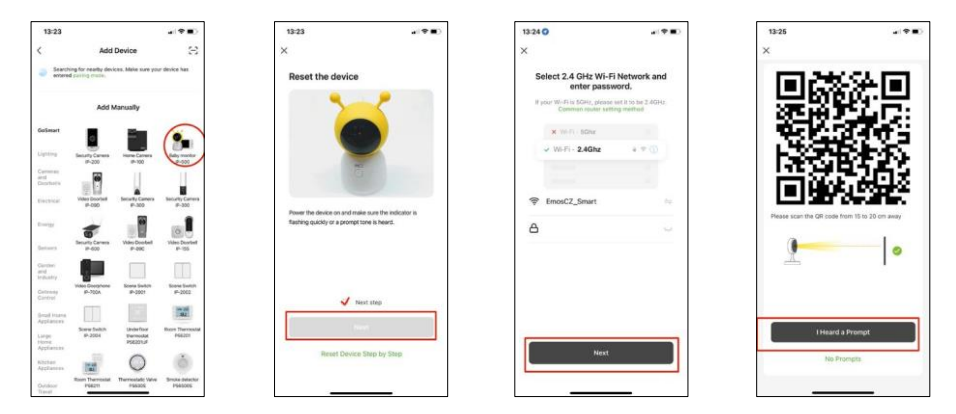

- 7. Izvēlieties GoSmart produktu kategoriju un izvēlieties bērnu monitoru IP-500.
- 8. Ieslēdziet ierīci, pievienojot strāvas padevi, un pārliecinieties, ka statusa indikators mirgo sarkanā krāsā. Ja indikators nemirgo, atiestatiet ierīci, izmantojot RESET pogu.
- 9. Ievadiet sava Wi-Fi tīkla nosaukumu un paroli. Šī informācija paliek šifrēta un tiek izmantota, lai kamera varētu sazināties ar jūsu mobilo ierīci attālināti.
- 10. Jūsu mobilās ierīces displejā parādīsies QR kods.
- 11. Novietojiet QR kodu kameras objektīva priekšā.
- 12. Pārliecinieties, ka ir atskanējis veiksmīgas savienošanas signāls.

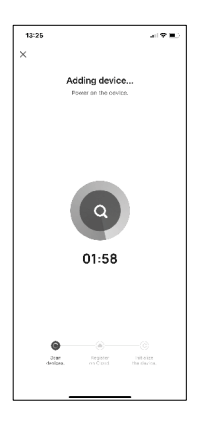

13. Ierīce tiks automātiski meklēta.

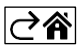

# <span id="page-8-0"></span>Vadīklas un funkcijas

# Ikonas un indikatori

Ikonu un vadības elementu apraksts lietojumprogrammā

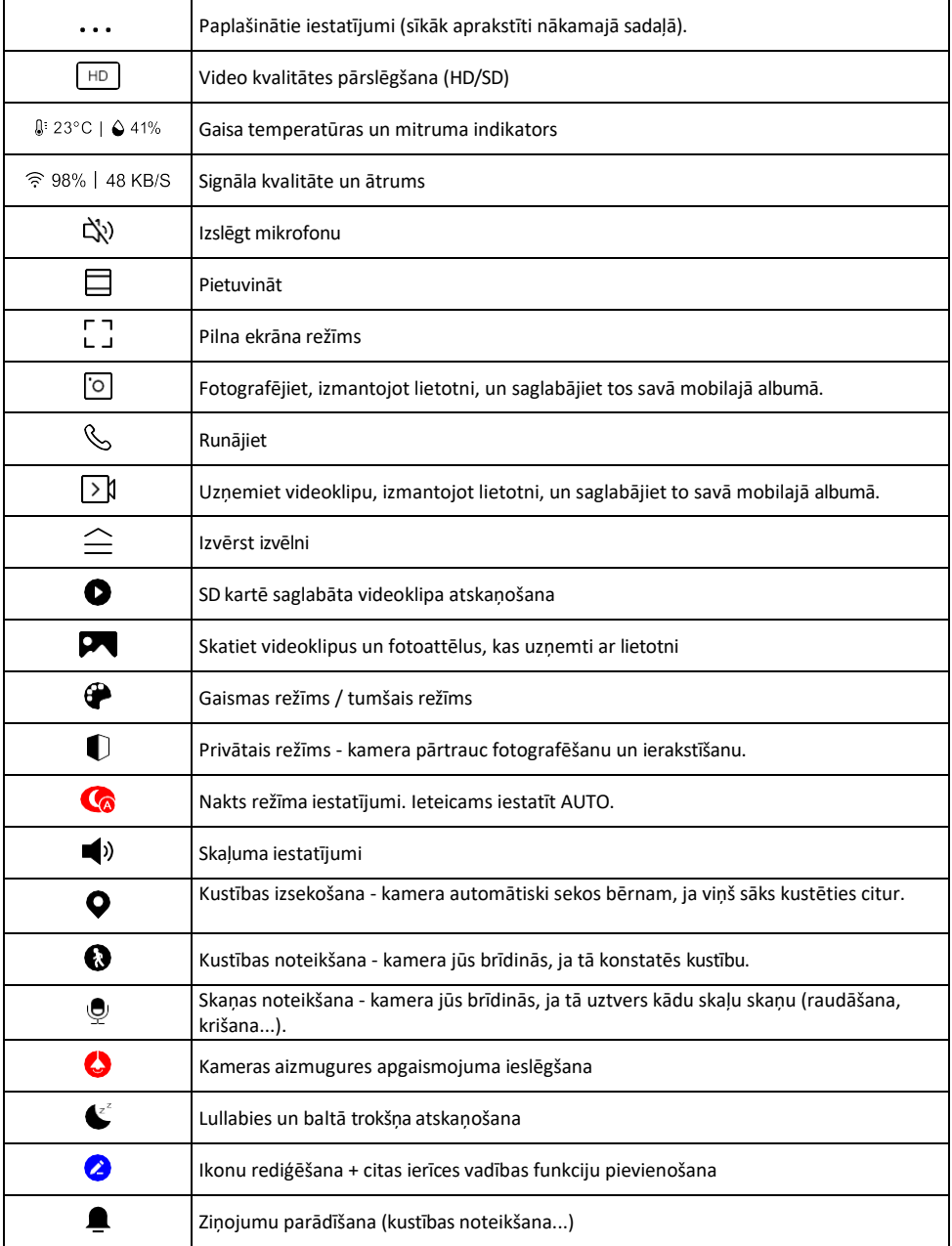

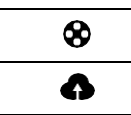

Mākoņkrātuves pārvaldība un iegāde

#### Paplašinājuma iestatījumu

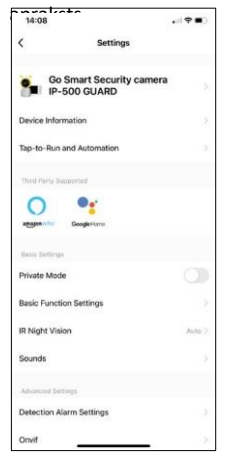

- apraksts Informācija par ierīci pamatinformācija par ierīci un tās īpašnieku.
	- Pieskarieties pieskārieniem un automatizācijai skatiet ierīcei piešķirtās ainas un automatizācijas. Skatuvju izveide ir iespējama tieši lietojumprogrammas galvenajā izvēlnē sadaļā

"Skatuves". Bērnu monitora gadījumā tā varētu būt, piemēram, automatizācija, kad tiek konstatēta bērna raudāšana, tāpēc ierīce iedarbina šūpuļdziesmu un sāk krāsaino kameras apgaismojumu. Šīs automatizācijas izveides process:

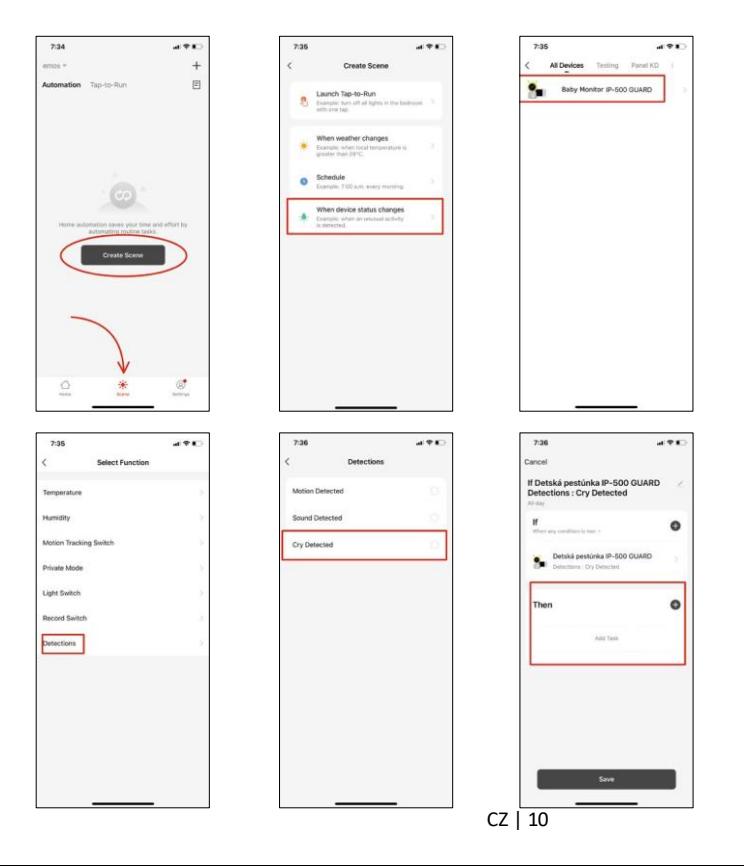

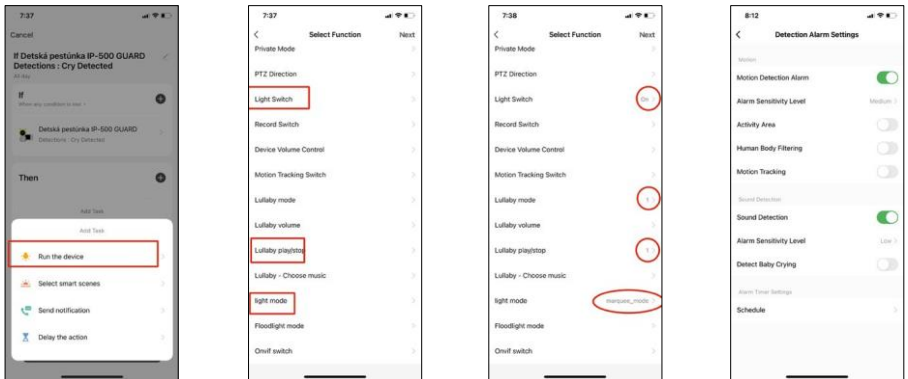

*\*Automatizācija ir aktīva tikai tad, ja ir iespējota skaņas noteikšana.*

- Privātais režīms ieslēdz privāto režīmu, kad kamera pārtrauc fiksēt un ierakstīt audio.
- Pamatfunkciju iestatījumi iespēja iespējot/izslēgt ierīces pamatfunkcijas, piemēram, automātisko ekrāna rotāciju vai ūdenszīmes ar laika un datuma rādīšanu. Vēl viens svarīgs iestatījums ir iespēja izvēlēties vienvirziena vai divvirzienu saziņu.
- IR nakts redzamība ierīces IR apgaismojuma iestatīšana. Tā pati funkcija pārvalda nakts režīma iestatījumus ierīces galvenajā panelī.
- Skaņas Ierīces skaļuma regulēšana.
- Atklāšanas trauksmes iestatījumi Trauksmes iestatījumi. Iespēja iespējot bērna raudāšanas noteikšanu, kustības izsekošanu un skaņas noteikšanu.

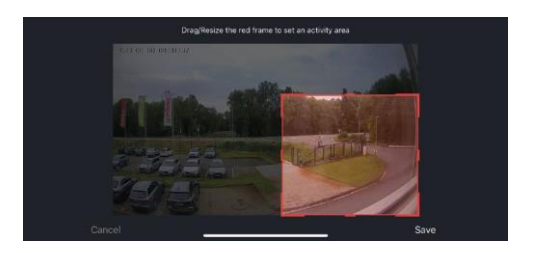

- Aktivitātes zona iestatiet zonu, kurā kamera fiksē kustību. Piemēram, ja kamera uztver celu, jūs nevēlaties, lai kamera brīdinātu par katru garāmbraucošo automašīnu, tāpēc šī funkcija ļauj jums izvēlēties zonu, kuru uztver kustības sensors.
- Cilvēka ķermeņa filtrēšana cilvēka ķermeņa kontūru atpazīšana. Ieslēdzot šo funkciju, ierīcei nav jābrīdina par katru kustību, bet tikai tad, kad tā atpazīst cilvēka ķermeni.
- Onvif Ieslēgt/izslēgt Onvif funkciju (nepārtraukta uzņemšana NVR sistēmā).
- Mākoņglabāšana mākoņglabāšanas iestatījumi. Mākonis nav iekļauts kamerā, bet to var iegādāties, izmantojot lietotni.
- Paziņojums bezsaistes režīmā lai izvairītos no pastāvīgiem atgādinājumiem, tiks nosūtīts paziņojums, ja ierīce būs bezsaistes režīmā ilgāk par 30 minūtēm.
- Biežāk uzdotie jautājumi un atsauksmes apskatiet visbiežāk uzdotos jautājumus un to risinājumus, kā arī iespēju nosūtīt jautājumu/priekšlikumu/atgriezenisko saiti tieši mums.
- Kopīgot ierīci kopīgojiet ierīces pārvaldību ar citu lietotāju
- Pievienot sākuma ekrānam ikonas pievienošana tālruņa sākuma ekrānam. Veicot šo soli, jums nav katru reizi jāatver ierīce, izmantojot lietotni, bet vienkārši noklikšķiniet tieši uz šīs pievienotās ikonas, un tā jūs aizvedīs tieši uz kameras skatu.
- Ierīces atjaunināšana Ierīces atjaunināšana. Iespēja iespējot automātiskos atjauninājumus
- Noņemt ierīci noņemiet un iztvaicējiet ierīci. Svarīgs solis, ja vēlaties mainīt ierīces īpašnieku. Pēc ierīces pievienošanas programmai ierīce ir savienota pārī, un to nevar pievienot ar citu kontu.

Pēc SD kartes ievietošanas kamerā šajā iestatījumā parādīsies vēl divas opcijas "Storage settings" un "Re- cording Settings".

- Uzglabāšanas iestatījumi iespēja formatēt SD karti un parādīt kopējo, izmantoto un atlikušo kartes ietilpību.
- Ierakstīšanas iestatījumi Iespējot ierakstīšanu SD kartē, izvēlieties ierakstīšanas režīmu (nepārtraukta ierakstīšana / ja tiek ierakstīta skaņa vai kustība), iestatiet ierakstīšanas grafiku.

### Monitora ikonu un vadības ierīču apraksts Nospiediet MENU, lai parādītu oranžo izvēlni.

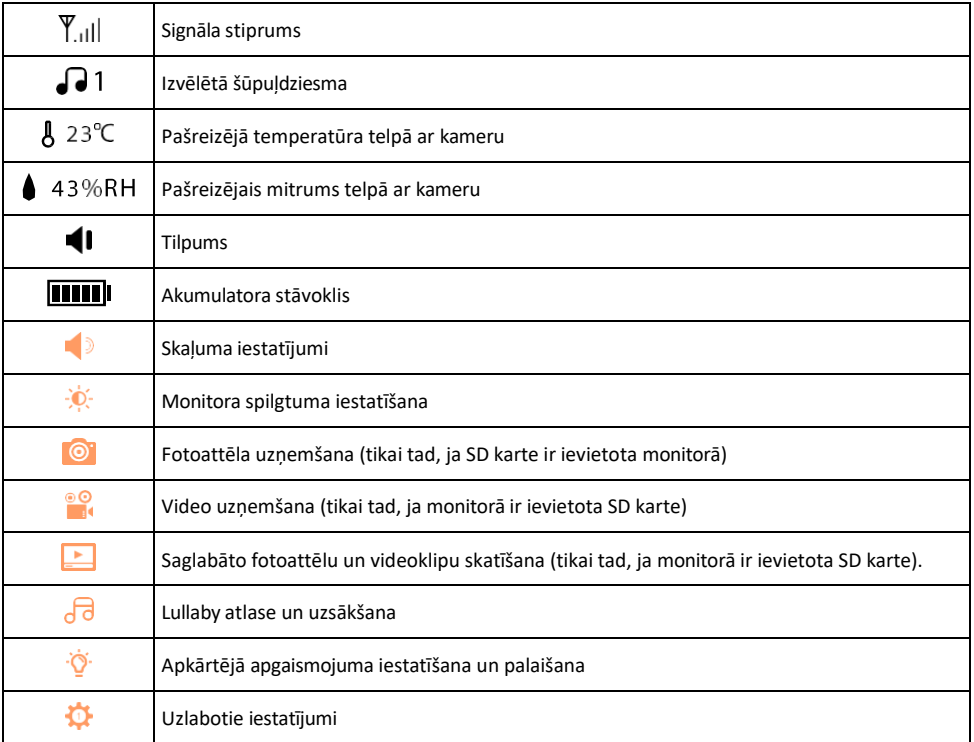

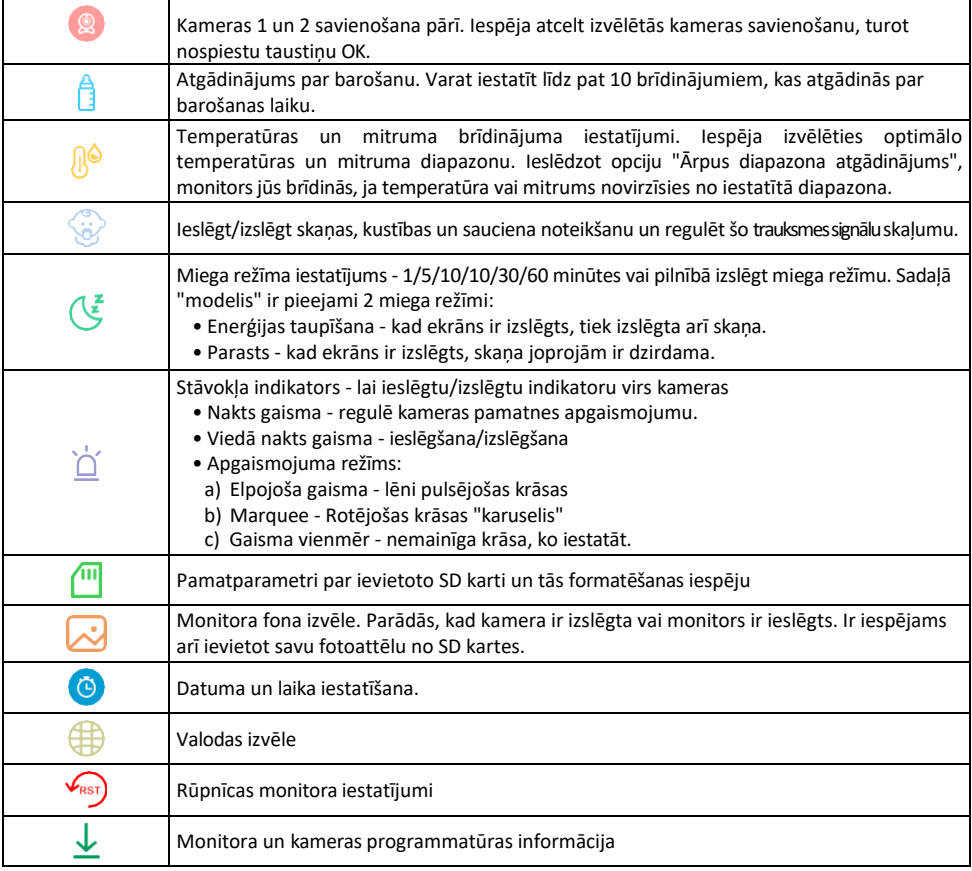

### Ierakstīšana SD kartē

Viena no mājas drošības sistēmas pamatfunkcijām ir SD kartes ierakstīšanas funkcija. Kamera atbalsta SD kartes ar maksimālo izmēru 128 GB FAT32 formātā. Kad SD karte ir pilna, ieraksti tiek automātiski pārrakstīti.

Lai iespējotu ierakstīšanas funkciju, ievietojiet SD karti atbilstošajā slotā kameras apakšdaļā. Mēs vienmēr iesakām formatēt SD karti tieši kameras lietotnes papildu iestatījumos. Ierakstus var apskatīt arī lietotnē sadalā "ieraksti".  $\bullet$ .

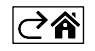

# <span id="page-13-0"></span>Bieži uzdotie jautājumi par problēmu novēršanu

Nevaru savienot ierīces pārī. Ko es varu darīt?

- Pārliecinieties, vai izmantojat 2,4 GHz Wi-Fi tīklu un vai ir pietiekami spēcīgs signāls.
- Atļaujiet lietotnei visas atļaujas iestatījumos
- Pārliecinieties, ka izmantojat jaunāko mobilās operētājsistēmas versiju un jaunāko lietotnes versiju.

Kā vairāk noliekt kameru uz leju?

- Kameru var piestiprināt pie sienas vai novietot uz līdzenas virsmas.
- Drošības apsvērumu dēļ iepakojumā nav iekļauts noliektais statīvs. Ja jums nepieciešams uzstādīt kameru uz netipiskas virsmas (bērnu gultiņas sliedes), iesakām iegādāties statīvu vai gorillas statīvu, ko var uzstādīt jebkurā vietā un noliekt visos virzienos.

Viņi var dzirdēt mani ārā, bet es nevaru dzirdēt skaņu ārā / Es varu dzirdēt skaņu ārā, bet viņi nevar dzirdēt mani.

- Pārliecinieties, ka esat piešķīris visas atļaujas lietotnei, jo īpaši mikrofonam.
- Problēma var būt arī vienvirziena saziņa. Ja apakšā redzat šo ikonu: $\bigcup$ , tas nozīmē, ka ierīcei ir iestatīta vienvirziena saziņa.
- Lai to novērstu, atveriet izvēlni "Pamatfunkciju iestatījumi" un iestatiet "Runāšanas režīms" uz "Divu funkciju iestatījumi".

-way talk". Šo izvēlni var atrast paplašinājuma iestatījumos (skatīt nodaļu "Paplašinājuma iestatījumu apraksts").

• Pareizā divvirzienu saziņas ikona izskatās šādi:  $\mathbb{Q}$ 

Es nesaņemu paziņojumus, kāpēc?

- Atļaujiet lietotnei visas atļaujas iestatījumos
- Ieslēdziet paziņojumus lietotnes iestatījumos (Iestatījumi -> Lietotņu paziņojumi).

Kādu SD karti varu izmantot?

• SD karte ar maksimālo atmiņas ietilpību 128 GB un minimālo ātruma klasi CLASS 10 FAT32 formātā.

Vai, kad SD kartes atmiņa ir pilna, vecākie ieraksti tiek automātiski pārrakstīti vai arī lietotājam tie ir jāizdzēš manuāli?

• Jā, ieraksti tiek pārrakstīti automātiski.

Kas var izmantot aprīkojumu?

- Objektiem vienmēr jābūt administratoram (īpašniekam).
- Administrators var koplietot ierīci ar pārējiem mājsaimniecības locekļiem un piešķirt viņiem tiesības.

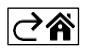